# Razlika u cijeni kod izlaznih računa

Zadnje ažurirano16/04/2024 3:30 pm CEST

Uputa se odnosi na prikaz **razlike u cijeni (RUC)** kod unosa izlaznog računa ili ponude i na pregledu po artiklima na izlaznim računima.

Prikaz razlike u cijeni povezan je s vođenjem zaliha u Minimaxu pa sukladno tome trebaju biti aktivne i zalihe.

## **Prikaz razlike u cijeni na izlaznim ra**č**unima**

1 U izborniku **Poslovanje > Izlazni računi** unesemo [zaglavlje](http://help.minimax.hr/help/unos-izlaznog-racuna) računa.

2 Na retku računa unesemo artikl, količinu i cijenu.

3 Program izračuna **vrijednost razlike u cijeni.**

Ako pokazivač miša postavimo na polje **Vrijednost**, program će prikazati

#### **Razliku u cijeni.**

4

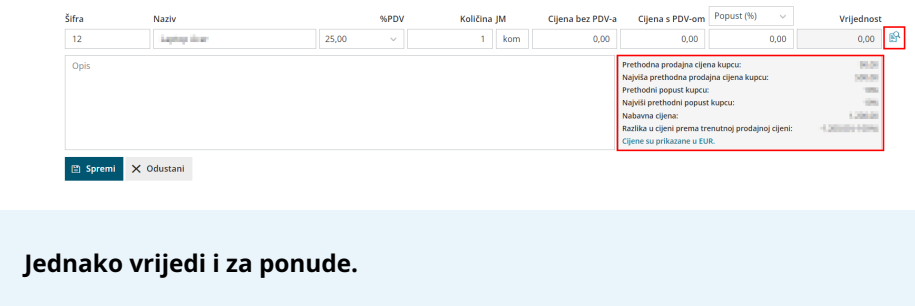

## **Pregled razlike u cijeni na pregledu po artiklima**

1 U izborniku **Poslovanje > Izlazni računi** odaberemo **Pregledi po artiklima.**

#### Izlazni računi

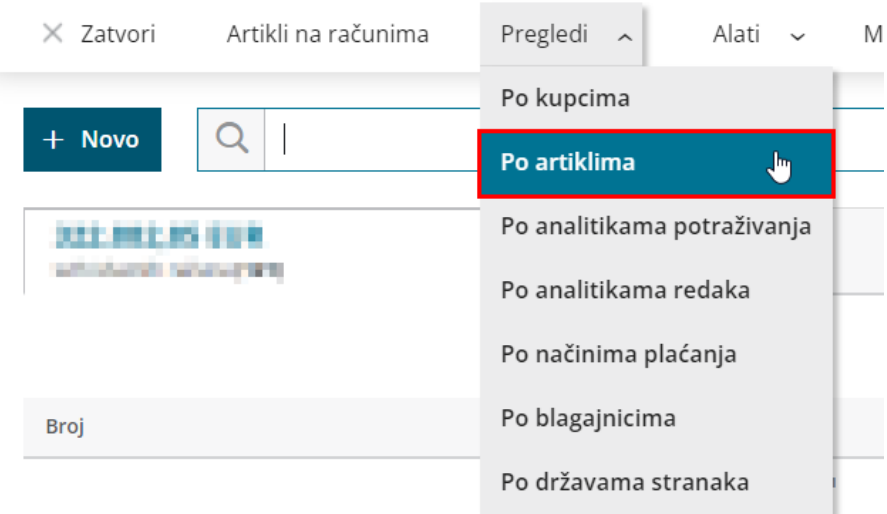

#### 2 Odredimo **datum prometa.**

3 Ako želimo, definiramo druge kriterije. Na Pregledu po artiklima možemo provjeriti razliku u cijenu za svaki artikl u određenom razdoblju,

za određenog kupca, analitiku ili numeraciju.

### 4

#### Uključimo kvačicu u dijelu **Prikaži razliku u cijeni.**

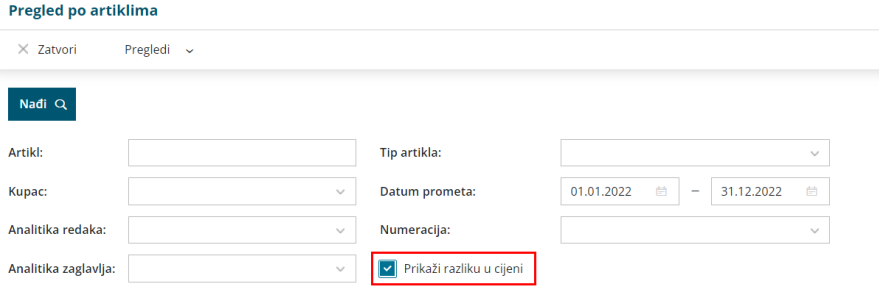

5 Klikom na **Nađi** program prikaže popis artikala s informacijom o količini, vrijednosti, nabavnoj vrijednosti i razlikom u cijeni. Klikom na artikl prikazat će nam se svi izlazni računi kod kojih smo taj artikl koristili.

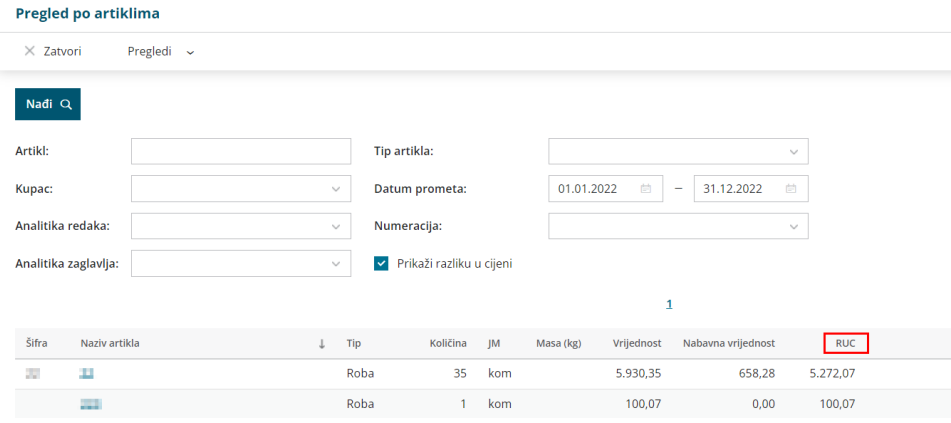